#### **Android Security & Exploitation**

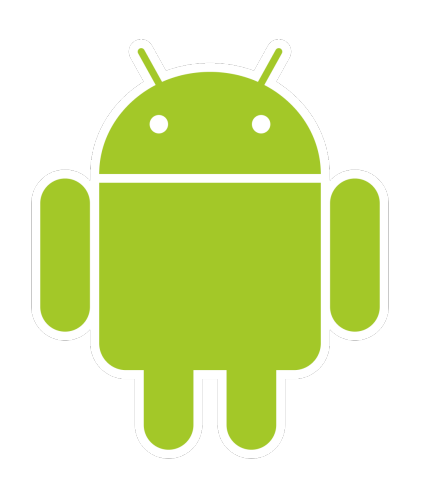

#### **Aditya Gupta (@adi1391)**

#### **Founder, Attify ([http://attify.com\)](http://attify.com)**

#### **[adi@attify.com](mailto:adi@attify.com)**

Certifications : <http://securitytube-training.com> Pentester Academy : <http://PentesterAcademy.com>

© 2015 - Pentester Academy and Attify

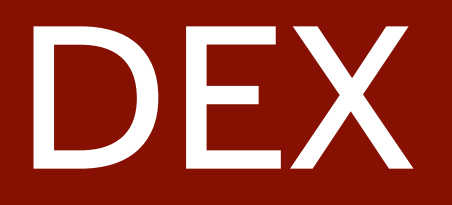

### What is a dex

- Dalvik Executable
- Runs in the Dalvik Virtual Machine
- Structure : /aosp/dalvik/libdex/DexFile.h
- Dx and dexdump tool

```
struct DexFile {
   /* directly-mapped "opt" header */
   const DexOptHeader* pOptHeader;
```

```
/* pointers to directly-mapped structs and arrays in base DEX */
const DexHeader*
                   pHeader:
const DexStringId* pStringIds;
const DexTypeId*
                   pTypeIds;
const DexFieldId* pFieldIds;
const DexMethodId* pMethodIds;
const DexProtoId*
                   pProtoIds;
const DexClassDef* pClassDefs;
const DexLink*
                   pLinkData;
1*
 * These are mapped out of the "auxillary" section, and may not be
 * included in the file.
 */
const DexClassLookup* pClassLookup;
const void*
                   pRegisterMapPool; // RegisterMapClassPool
/* points to start of DEX file data */
const u1*baseAddr;
/* track memory overhead for auxillary structures */
                   overhead;
int
/* additional app-specific data structures associated with the DEX \ast/
\frac{1}{\sqrt{1}}auxData;
```
### What is a dex

- Dalvik Executable
- Runs in the Dalvik Virtual Machine
- Structure : /aosp/dalvik/libdex/DexFile.h
- Dx and dexdump tool

## Dex file heder

• Magic Number for dex files : 64 65 78 0a 30 33 35 00 or dex\n035

• Hexdump –C classes.dex | less

• Dx and Dexdump

struct DexHeader { u1 magic[8]; u4 checksum; u1 signature[kSHA1DigestLen]; /\* SHA-1 hash \*/

- 
- u4 headerSize;

u4 fileSize;

- u4 endianTag;
- u4 linkSize;
- u4 linkOff;
- u4 map0ff;
- u4 stringIdsSize;
- u4 stringIdsOff;
- u4 typeIdsSize;
- u4 typeIdsOff;
- u4 protoIdsSize;
- u4 protoIds0ff;
- u4 fieldIdsSize;
- u4 fieldIdsOff;
- u4 methodIdsSize;
- u4 methodIdsOff;
- u4 classDefsSize;
- u4 classDefsOff;
- u4 dataSize;
- data0ff; u4

 $\mathscr{N}^*$  length of entire file  $\mathscr{N}$ 

/\* offset to start of next section \*/

 $\frac{1}{2}$  includes version number  $\frac{1}{2}$  $/*$  adler32 checksum  $*/$ 

## Dexdump

mobisec@hacking:~/Downloads/Apps\$ dexdump dexdump: no file specified Copyright (C) 2007 The Android Open Source Project

dexdump: [-c] [-d] [-f] [-h] [-i] [-l layout] [-m] [-t tempfile] dexfile...

- -c : verify checksum and exit
- -d : disassemble code sections
- -f : display summary information from file header
- -h : display file header details
- -i : ignore checksum failures
- -l : output layout, either 'plain' or 'xml'
- -m : dump register maps (and nothing else)
- -t : temp file name (defaults to /sdcard/dex-temp-\*)

# 010 Editor

- Great tool to analyze dex files
- Available for Linux, OSX and Windows
- Download and install it from <http://www.sweetscape.com/010editor/>
- Download the dex template from <https://github.com/strazzere/010Editor-stuff/>

© 2015 - Pentester Academy and Attify

# 010 with dex template

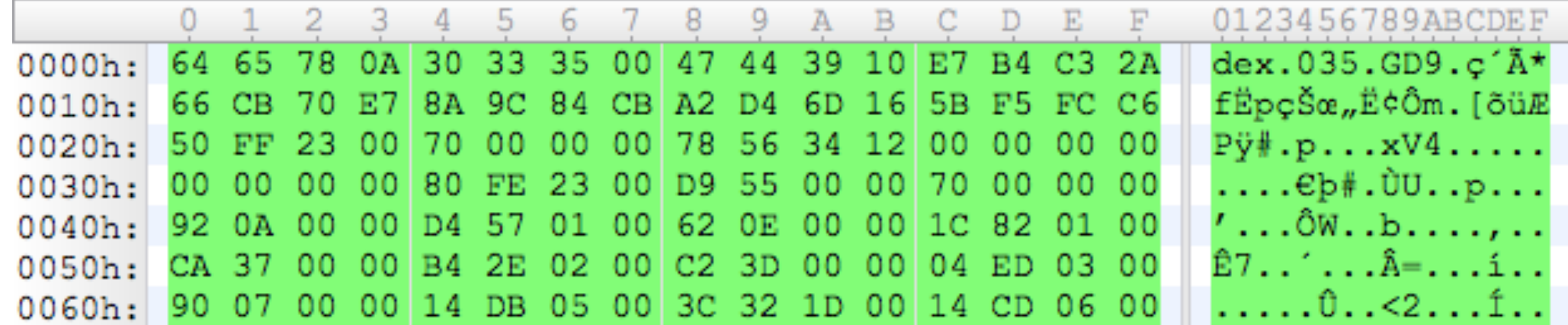

![](_page_9_Picture_6.jpeg)

![](_page_10_Picture_0.jpeg)

- Dalvik Virtual Machine
- Runs dex files
- javac HelloWorld.java
- dx --dex --ouptut=classes.dex Test.java
- Dalvikvm –cp classes.dex classname

© 2015 - Pentester Academy and Attify

#### DalvikVM

#### class HelloWorld{ public static void main(String[] arg){ System.out.println("Hello World");